This manual is brought to you by the Playstation Manuals Online http://www.seanet.com/~greg \*\*\*\*\*\*\*\*\*\*\*\*\*\*\*\*\*\*\*\*\*\*\*\*\*\*\*\*\*\*\*\*\*\*\*\*\*\*\*\*\* BASES LOADED '96: DOUBLE HEADER Manual

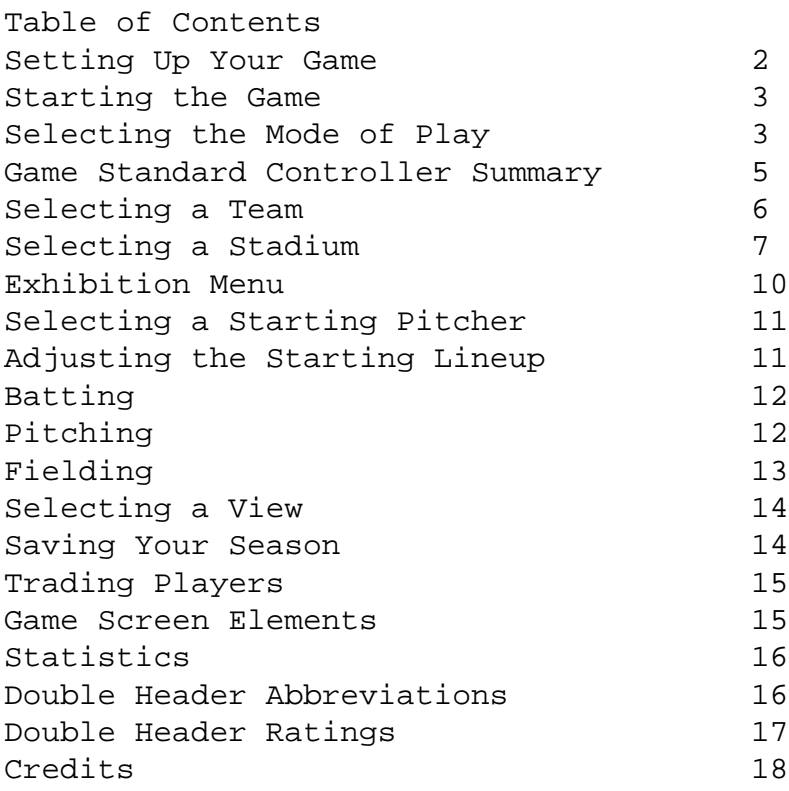

STARTING THE GAME When you insert the disc, the "Bases Loaded '96: Double Header" title Screen will be displayed. Press the Start Button. When you press it, the Select Mode Screen will appear. At this screen you can choose from a variety of play settings.

# SELECTING THE MODE OF PLAY

You can choose one the following modes at the Select Mode screen: Season, Exhibition, Championship, Trade, Stats and Options. Press the Left or Right Direction Buttons to select a mode. Press X to confirm your selection. To cancel your selection press Circle.

Regular Season - Play a full 162 game season, or select a 13, 26, or 52 game season schedule. 1P vs. Cpu only. Exhibition - Play a single game with the teams of your choice. 1P vs. CPU, 2P vs. CPU or CPU vs. CPU. Championship - Play a 7-game Championship, or select shortened 3 or 5 game series. 1P vs. CPU.

Trade  $-$  Trade players to customize your team roster. Stats - Select a team and review each of the players on the roster. Player statistics and ratings are provided for each of the 700 MLBPA players by STATS, Inc. Options - Select stereo or monaural sound, Perform a sound effects and music test, or choose from a variety of controller settings. MENU STANDARD CONTROLLER SUMMARY Direction Button - Move through selections. Start Button - Start Game. X - Decision Circle - Cancel decision or go to previous screen. GAME STANDARD CONTROLLER SUMMARY The control summary and control functions shown are for the original controller settings. Pitching Left and Right Direction Buttons - Move pitcher left or right.  $X -$  Pitch. Square - Field view. Batting Left and Right Direction Buttons - Move batter left or right. X - Swing. Square - Bunt. Fielding and Throwing Direction Buttons - Move fielder. X - Throw ball. Circle - Touch base. Base Running Direction Button +  $X$  - Advance to selected base. Direction Button + Circle - Return to selected base. Direction Button + Triangle - Steal base. X - Slide L1/L2 - All runners advance. R1/R2 - All runners return. During gameplay, holding Select and holding Start for 2 seconds will return you to the title screen.

SELECTING A TEAM You can change leagues by pressing L1 or R1. To move through the teams, use the Direction Buttons. To select a team press X.

When playing in Exhibition mode, use the Left or Right Direction Buttons to select the home team. Use X to confirm your selection.

SELECTING A STADIUM Eight stadiums are available including the Jaleco stadium. To move through the stadiums use the Up and Down Direction Buttons. REGULAR SEASON MENU From the Regular Season Menu you can select to play a game, view your team's schedule, or access a variety of statistics. Exit - Exit the menu and play ball! Game options - Fielding and/or running can be set to Manual or Auto. If set to Auto mode, the CPU will handle all of the fielding or running for you. Schedule - View the team's schedule for the entire season. To exit the Schedule screen, press X. Statistics - League standings Pitching and Batting Stats for your team, League Leaders, and Rosters can be viewed. To exit any of the statistics screens, press X. League Standings Check out the current league standings from around the nation. Use the Left and Right Direction Buttons to view each league. Pitching and Batting Stats Just how strong is your team? Review each of your players' pitching and batting statistics. Use the Up and Down Direction Buttons to scroll through the detailed listings. League Leaders The Top 10 Pitching and Batting Leaders for each of the Leagues are listed in a variety of categories. To view each category, Use the Up and Down Direction Buttons. To scroll through each league, Use the Left and Right Direction Buttons. Rosters What are you up against this season? Choose any of the 28 teams in the league and review the rosters. EXHIBITION MENU Exit - Exit the menu and play ball! Game options - Fielding and/or running can be set to Manual or Auto. If set to Auto mode, the Cpu will handle all of the fielding or running for you. Errors - When set ON, players are a little more human. They may accidentally drop a catch or lose the ball on an easy play. DH - When set ON, the pitcher is replaced in the bailing order by a

Designated Hitter. Wind  $-$  When enabled, the wind will affect the ball. See Roster - Choose any of the 28 teams in the league and review the rosters. To exit any of the Roster screens, press W

# PITCHER STATUS

Pitcher status, shown on screen as STA, shows the availability of each of your pitchers. If the pitcher's status is AV, that means he's ready to stan. Pitcher's with a U3D, U2D, or UlD are unavailable for the number of days displayed. SELECTING A STARTING PITCHER

Use the Direction Buttons to move through the players. Each pitcher's ERA, win-loss and save record, and status are displayed. Press X to confirm your selection.

ADJUSTING THE STARTING LINEUP

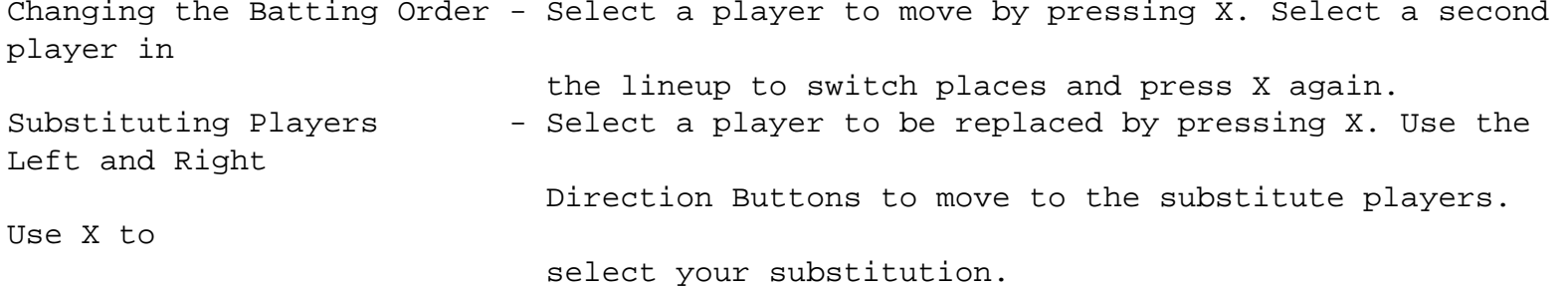

# BATtING Swinging the bat - Press and hold the Up or Down Direction Buttons to swing high or low. Use X to swing.

Bunting  $-$  Press Square to bunt. Pinch Hitter/Runner - If you need to use a pinch hitter or runner, call a time out by pressing the Start Button. Select Pinch Hitters or Runners. Use the Direction Buttons to move through the list of players. Use X to make

your choice.

Remember, when a pinch hitter or runner is used, the replaced player is out of the game. Use pinch players sparingly, or you'll find yourself in deep trouble the next time around.

#### PITCHING

Pitching accuracy varies according to the player's pitching ability. Be careful, as your pitcher's stamina decreases, so will his accuracy.

Fast ball - Hold the Down Direction Button during the wind-up to increase the speed of the pitch. Breaking ball - To control the horizontal path of the ball, use the Left and Right

Direction

Buttons.

Sinker - Hold the Down Direction Button throughout the duration of the pitch. Change up - Hold the Up Direction Button during the wind-up to decrease the speed of the

```
 pitch.
```
Intentional walks - Move the pitcher to the far outside of the batter. Hold the Direction Button

so that the direction of the pitch is also far outside.

Pickoffs - Use Square to view a high perspective of the infield. Use the Direction Buttons to

select a base for the pickoff. Use X to throw the ball.

Relievers - If you need to relieve a pitcher, call a time out by pressing the Start Button.

 Select Relief Pitcher. A list of pitchers will appear on screen. Use the Direction

Buttons to move through the players. Use X to select your reliever.

### FIELDING

As soon as the ball is hit, an overhead view of the field is displayed. A marker on screen will indicate where the ball will descend. A second marker will highlight which player is closest to the ball. Use the Direction Buttons to move the fielder to the ball marker.

Diving catch - Press and hold one the Direction Buttons to select which direction to dive then press X. Leaping catch - Use X to jump.

To throw a ball to first base, press X. To throw the ball to any other base, hold down the Direction Button corresponding to the intended base, and press X.

If there is a fielder at the base, the player will automatically make the catch, If there is no player at the intended base, the player throwing will be cited with an error.

Touching the base - Press and hold the Direction Button corresponding to the intended base and press Circle

Substituting Fielders - To replace a fielder with someone from the dugout, press the Select Button to call a time out. Select substitution. Use the Direction Buttons to move through the players. Press X to select a fielder. Select the substitute fielder and press X.

SELECTING A VIEW

In 1P vs 2P Exhibition mode, 3 different views can be selected: Batter's view, Behind the Mound and Split Screen.

Use the Direction Buttons to scroll through the views. Press R1 to confirm your selection. Once the game begins, the view may not be changed.

POST-GAME REPORT If your game went beyond 9 innings, use R1 to view the extra inning results. To return to the results of the first 9 innings, press L1.

Note: Bases Loaded '96: Double Header allows a maximum of 18 innings.

SAVING YOUR SEASON Bases Loaded '96: Double Header gives you the option to save your season in one of two ways, memory card or password. Password saves are limited in the data stored, but it will save your progress through the season or series schedule. Upon completing a game in Championship or Regular Season mode, the Results screen appears. Press R1 to call up the Save menu.

Memory Card - Saving data using a memory card is simple. Select save from the Save menu and your

data will be saved.

Password - Selecting Exit at the Save menu will display the password which will allow you to

continue your season or series.

# RESUMING A SAVED GAME

If you have saved your progress using a memory card, make sure that it is inserted into your PlayStation. To resume your season or championship select Continue from the appropriate menu at the Select Mode screen.

If you have saved your progress with a password, select Password from the appropriate menu at the Select Mode screen. Use the Direction Buttons and 31 to type your password. Use L1 and R1 to edit your password. Press Start to continue.

TRADING PLAYERS Bases Loaded '96 Double Header allows you to trade players from team to team. But lust like in real life, some teams just won't let a player go.

Using the Direction Buttons, select two teams to arrange the trade. When the two teams are selected, the Player screen appears. Select the player to trade and confirm your selection using 31. Now select the player from the second team to complete the trade. It's best to trade your players before beginning a season or series. Trading players during a season or series will overwrite your previously saved data.

GAME SCREEN ELEMENTS Each time a batter steps up to the plate, his name will appear at the bottom left hand corner of the screen. The player's previous results at bat will be displayed at the center. The meter by the pitcher measures his stamina. As the pitcher's stamina decreases, so will the level on the meter. If the meter turns red, you'd better call in a reliever.

#### STATISTICS

Players active during the 1993-94 seasons can have their statistics viewed in Stats mode. Select the league and team using the Direction Buttons.

The Player Position screen will appear. Scroll through the positions until the desired position is highlighted. Now, move the cursor to the desired player. Press  $\sim$  to view their statistics. Press  $\sim$  again to view the player's picture and detailed statistics.

#### DOUBLE HEADER ADBREVIATIONS

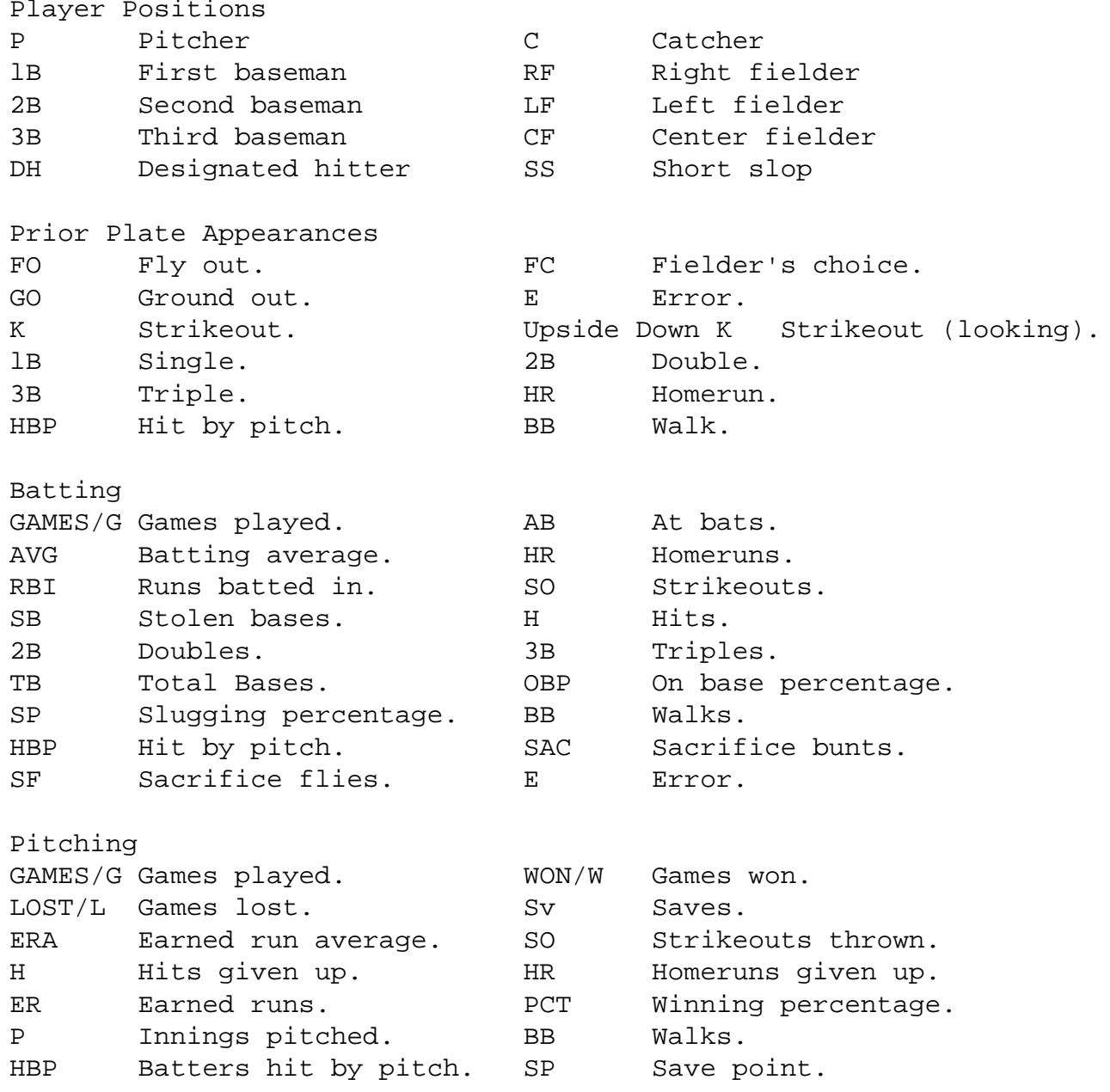

DOUBLE HEADER RATINGS

Each player in Bases Loaded '96: Double Header has been assigned ratings based on the player's actual performance. Every player is rated in the following categories: H Hitting, ability to make contact with the ball. TH Throwing ability. SP Speed, base running ability. FD Fielding ability. BASEHIT Basehit ability. Pitcher Ratings SPD Top speed for a fast ball.

- PIT Control of pitches.
- STA Maximum number of pitches per game.